# Perancangan Aplikasi Koperasi Simpan Pinjam pada KSP Harapan Baru Sejahtera Berbasis Web dengan Metode Algoritma K-Nearest Neighbor

Nasriani $^1$ , M. Ibrahim $^2$ , Herlinda $^3$ , Madyana Patasik $^4$ 

*1,2,3,4 Jurusan Sistem Informasi Universitas Dipa Makassar Jln. Perintis Kemerdekaan KM. 9 Makassar*

> nasriani98@jcloud.com <sup>2</sup>ibrahim27472@gmail.com herlinda@undipa.ac.id madyanapatasik@gmail.com

#### **Abstrak**

Layanan jasa simpan pinjam pada KSP Harapan Baru Sejahtera pada saat ini masih diproses dengan menggunakan alat seperti buku untuk mencatat laporan dari nasabah dan kalkulator untuk menghitung penilaian. Dari permasalahan-permasalahan tersebut maka membutuhkan adanya pengolahan data koperasi yang terkomputerisasi untuk memudahkan pengolahan data koperasi. diusulkan yaitu Sistem Informasi Koperasi Simpan Pinjam Pada KSP Harapan Baru Sejahtera Berbasis Web menggunakan metode KNN. KSP Harapan Baru Sejahtera dapat menjadi lebih mudah dalam proses identifikasi laporan pemeriksaaan dan penilaian dari nasabah berdasarkan kriteria yang digunakan menggunakan kriteria yang ditentukan yaitu point usaha, point pinjaman, point resiko, point pekerjaan dan point simpanan yang akan digunakan sebagai tahapan dari *K- Nearest Neighbor* yaitu pengumpulan data sampel penilaian, normalisasi data, proses hitung jarak Euclidean lalu hasil perangkingan. Hasil pengujian diatas dengan menggunakan 9 skenario pengujian maka dapat disimpulkan bahwa web dapat berjalan sesuai dengan fungsionalitas dan sesuai dengan yang diharapkan.

**Kata kunci***:* Koperasi, Simpan Pinjam, KNN, Web, Aplikasi.

#### **I. PENDAHULUAN**

#### *A. Latar Belakang*

Layanan jasa simpan pinjam pada KSP Harapan Baru Sejahtera pada saat ini masih diproses secara manual yaitu dengan menggunakan alat – alat seperti buku untuk mencatat laporan dari nasabah dan kalkulator untuk menghitung penilaian, yang menyebabkan pekerjaan menjadi kurang efektif dan tidak efisien karena akan menyita banyak waktu dan biaya serta mempunyai banyak kerugian, diantaranya buku tersebut bisa rusak, hilang, basah, dan sobek. Sehingga dapat menghambat kinerja dari pengurus koperasi.

Dari permasalahan-permasalahan tersebut maka membutuhkan adanya pengolahan data koperasi yang terkomputerisasi untuk memudahkan pengolahan data koperasi. dapat mengatasi masalah yang mungkin terjadi dan pengolahan data yang

telah terkomputerisasi dapat membuat proses yang berlangsung tidak akan bercampur dengan data yang lain serta data yang ada bisa tersimpan dengan baik dan mudah dikelola.

Berdasarkan dari masalah di atas, maka sistem yang diusulkan yaitu Sistem Informasi Koperasi Simpan Pinjam Pada KSP Harapan Baru Sejahtera Berbasis Web menggunakan metode KNN dengan tujuan untuk memberikan informasi dengan cepat serta lebih efisien. KNN termasuk algoritma dari data mining dan *supervised learning*, dimana hasil dari *query instance* yang baru, diklasifikasikan berdasarkan mayoritas dari kategori pada KNN. class yang paling banyak muncul yang akan menjadi class hasil klasifikasi.

Dengan mengacu pada penelitian sebelumnya yang telah dilakukan oleh peneliti lainnya yaitu: Suci, S. pada tahun 2019 dengan judul Perancangan Sistem Informasi Simpan Pinjam Menggunakan Framework Codeiginter Pada Koperasi Bumi Sejahtera Jakarta [1], Cahya, D. pada tahun 2017 dengan judul Perancangan Sistem Informasi Koperasi Simpan Pinjam Studi Kasus: Koperasi Smk 18 Lppm Ri Sidareja Cilacap [2], Rahma, F. pada tahun 2018 dengan judul Rancang Bangun Sistem Informasi Koperasi Simpan Pinjam Pembiayaan Syariah Berbasis Kelompok [3].

# *B. Tujuan Penelitian*

Tujuan yang akan dicapai dalam penelitian ini adalah sebagai berikut:

- 1) Merancang Sistem Informasi Koperasi Simpan Pinjam Pada KSP Harapan Baru Sejahtera Berbasis Web menggunakan metode KNN.
- 2) Menerapkan Sistem Informasi Berbasis Web untuk mengetahui nasabah terpilih sebagai anggota bagi KSP Harapan Baru Sejahtera.

# *C. Tinjauan Pustaka*

# *1) Perancangan*

Menurut Feri Fariyanto (2021:54), Perancangan adalah proses mendeskripsikan, merencanakan dan mensketsa atau menyusun beberapa elemen independen menjadi satu kesatuan fungsional yang lengkap. Perancangan sistem dapat dirancang dalam bentuk diagram alir sistem (system flowchart), yaitu suatu alat grafis yang dapat digunakan untuk menampilkan proses Urutan sistem [4].

# *2) Sistem*

Menurut Romindo (2021:28), Sistem informasi merupakan kombinasi dari teknologi informasi dan aktivitas orang-orang yang menggunakannya untuk mendukung operasi dan manajemen. Dalam arti yang sangat luas, istilah sistem informasi sering digunakan untuk merujuk pada interaksi, mengolah *input*, dan menghasilkan *output* (keluaran). *Input* dan *output* berasal dari luar sistem, atau berasal dari lingkungan sistem itu berada. Oleh karenanya, sistem akan berinteraksi dengan lingkungannya. Sistem yang mampu berinteraksi dengan lingkungannya akan mampu bertahan lama, begitu pula sebaliknya [5].

# *3) Koperasi*

Menurut Indra Griha Tofik Isa (2017:139), Koperasi adalah badan usaha yang beranggotakan orang-seorang atau badan hukum koperasi dengan melandaskan kegiatannya berdasar prinsip koperasi, sekaligus sebagai gerakan ekonomi rakyat atas asas kekeluargaan [6].

# *4) Metode K-Nearest Neighbor (KNN)*

Menurut Ike Yolanda (2020:11) Metode *K- Nearest Neighbour* (KNN) merupakan salah satu metode untuk melakukan klasifikasi terhadap objek berdasarkan data pembelajaran yang jaraknya paling dekat dengan objek tersebut. Tujuannya adalah untuk mengklasifikasikan objek baru berdasarkan atribut dan data training. Klasifikasi dilakukan tanpa menggunakan model tetapi hanya berdasarkan memori. Algoritma *K- Nearest Neighbour* menggunakan klasifikasi ketetanggaan sebagai prediksi terhadap data baru [7].

# *5) Website*

Menurut Muhammad Syarif Hartawan (2021:55), Web adalah Sebuah *software* yang berfungsi untuk menampilkan dokumen pada suatu web yang membuat pengguna dapat mengakses internet melalui *software* yang terkoneksi dengan internet. Web juga merupakan sebuah program yang disimpan di Server dan dikirim melalui internet dan diakses melalui antarmuka *browser* [8].

# *6) Pengujian Black Box*

Menurut Jafar Shadiq (2021:495): Pengujian *black box* testing berfokus pada persyaratan fungsional perangkat lunak. Dengan demikian, pengujian *black-box* memungkinkan perekayasa perangkat lunak mendapatkan serangkaian kondisi input yang sepenuhnya menggunakan semua persyaratan fungsional untuk suatu program. Pengujian *black-box* bukan merupakan alternatif dari teknik *white-box*, tetapi merupakan pendekatan komplementer yang kemungkinan besar mampu mengungkap kelas kesalahan dari pada metode *white-box*." [9].

# **II. METODOLOGI PENELITIAN**

*A. Metode Pengumpulan Data*

1) Metode Wawancara (Interview)

Wawancara adalah suatu cara yang dilakukan untuk memperoleh jawaban atas pertanyaan yang berkaitan dengan masalah penelitian.

2) Metode Observasi

Observasi atau pengamatan adalah suatu cara yang dilakukan untuk memperoleh data dengan mengamati fakta atau data yang digunakan oleh suatu organisasi tersebut.

3) Studi Pustaka

Kegiatan untuk menghimpun informasi yang relevan dengan topik atau masalah yang menjadi obyek penelitian. Informasi tersebut dapat diperoleh dari buku-buku, karya ilmiah, tesis, desertasi, ensiklopedia dan sumber sumber lain

# *B. Analisis Data*

Penelitian ini menggunakan jenis penelitian kualitatif bersifat deskriptif dan menggunakan analisis mendalam. Dalam hal ini analisis [10,11,12]terhadap daftar nasabah dari Koperasi KSP Harapan Baru Sejahtera. Kriteria yang digunakan untuk melakukan klasifikasi data yaitu kriteria jenis usaha, tujuan pinjaman, pekerjaan dan jenis simpanan. Proses penggunaan kriteria diproses menggunakan metode K- Nearest Neighbors (KNN). Sistem yang dirancang berbasis Web [13,14,15,16,17,18] yang digunakan oleh Admin yaitu perwakilam Koperasi dan Nasabah sebegai Users.

#### **III. HASIL DAN PEMBAHASAN**

# *A.* Implementasi Metode KNN

Sebuah mekanisme pengambilan keputusan dengan mengasumsikan bahwa terdapat tingkat variabel prediktor yang ideal yang harus dipenuhi oleh subyek yang diteliti, bukannya tingkat minimal yang harus dipenuhi atau dilewati.

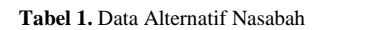

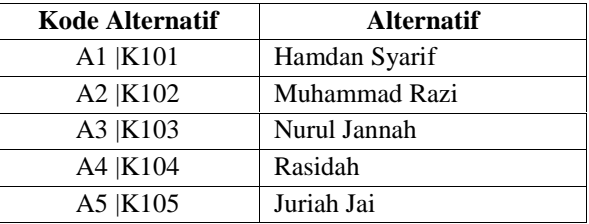

**Tabel 2.** Data Kriteria

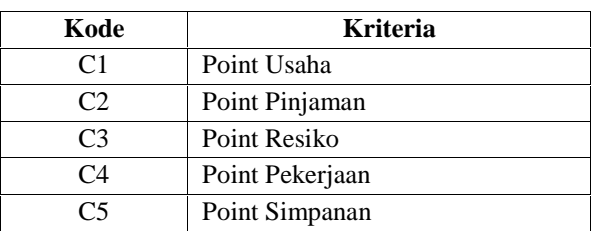

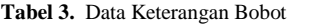

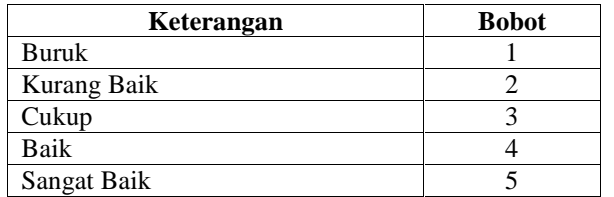

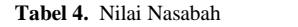

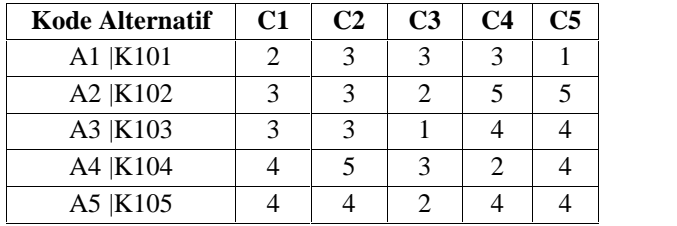

### **Hasil Normalisasi**

Rumus:

$$
min-maxnormalization = \frac{x - \min(\hat{x})}{\max(\hat{x}) - \min(\hat{x})}
$$
(1)

Keterangan:

 $x = data$  yang akan dinormalisasikan min  $(x)$  = nilai minimum dari set data x  $max(x) = nilai maximum dari set data x$ 

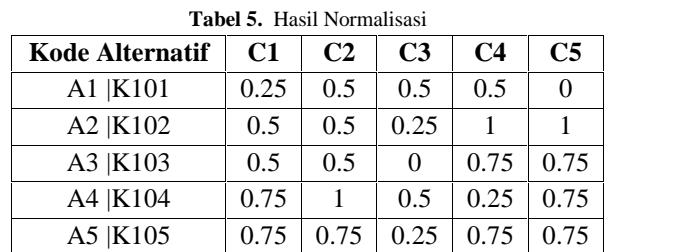

**Menghitung Jarak Euclidien** Rumus:

Keterangan:

 $x^i$  = Sampel Data  $y^i$  = Data Uji Testing  $i = Variabel Data$  $d = Variabel Data$  $d(x, A2) = (0.25 - 0.5)^{2} + (0.5 - 0.5)^{2} + (0.5 - 0.25)^{2} + (0.5 - 1)^{2}$  $+(0-1)^2$  $= 0.062 + 0 + 0.062 + 0.25 + 1$  $= 1.375 = 1.172$  $d(x, A3) = (0.25 - 0.5)^{2} + (0.5 - 0.5)^{2} + (0.5 - 0)^{2} + (0.5 - 0.75)^{2}$  $+(0 - 0.75)^2$  $= 0.062 + 0 + 0.25 + 0.062 + 0.5625$  $= 0.9375 = 0.968$  $d(x, A4) = (0.25 - 0.75)^2 + (0.5 - 1)^2 + (0.5 - 0.5)^2 + (0.5 - 1)^2$  $(0.25)^2 + (0.75)^2$  $= 0.25 + 0.25 + 0 + 0.062 + 0.5625$  $= 1.125 = 1.060$  $d(x, A5) = (0.25 - 0.75)^{2} + (0.5 - 0.75)^{2} + (0.5 - 0.25)^{2} + (0.5 - 0.25)^{2}$  $(0.75)^2 + (0.75)^2$  $= 0.25 + 0.062 + 0.062 + 0.062 + 0.5625$  $= 1$ 

**Tabel 6.** Perangkingan

| <b>Kode Alternatif</b> | <b>Distance</b> | Rangking |
|------------------------|-----------------|----------|
| A1   K103              | 0.968           |          |
| A2   K105              |                 |          |
| A3   K104              | 1.060           |          |
| A4   K102              | 1 172           |          |

Berdasarkan hasil perhitungan jarak *Euclidien* maka diperoleh *Distance* paling rendah dan dekat adalah A3|K103 yaitu Nurul Jannah yang terpilih sebagai Nasabah yang menjadi anggota dan menggunakan fasilitas simpan pinjam pada KSP Harapan Baru.

#### *B. Use Case Diagram*

Pada gambar 1 *Use Case* Diagram [19,20,21,22,26] menunjukkan bahwa *Web* digunakan oleh admin dengan alur data pengumpulan data nasabah, mengatur kriteria, proses metode K-NN dengan penambahan data sampel, normalisasi data, menghitung jarak *euclidien* dan hasil perangkingan.

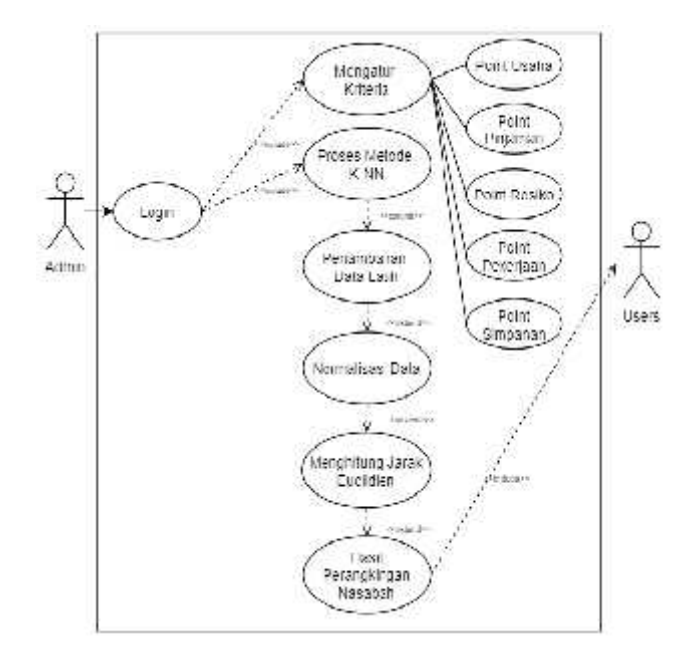

**Gambar 1.** *Use Case* Apoteker

#### *C. Class Diagram*

Pada gambar 2 merupakan *class diagram* yang digunakan dalam menunjang segala fungsi dalam web.

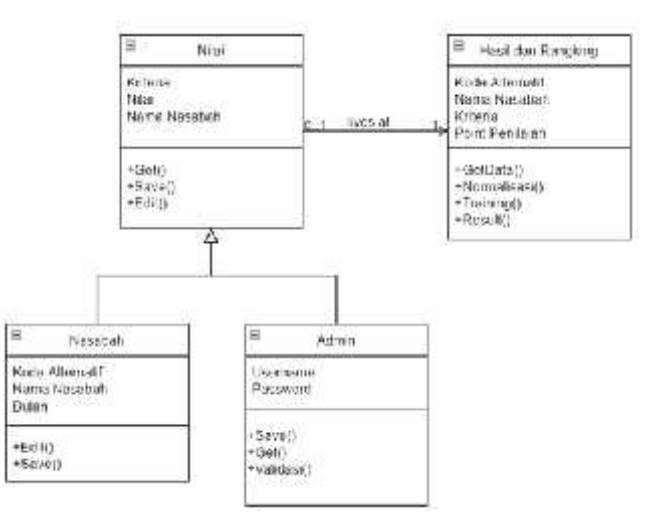

**Gambar 2.** *Class Diagram*

#### *D. Sequence Diagram*

Pada gambar 3 berikut terdapat berbagai interaksi halaman awal *home*, data alternatif yaitu sebagai data nasabah, kriteria penilaian, data sampel/training untuk pengisian nilai dari masingmasing nasabah dan memulai proses perhitungan metode K-NN dengan tahap normalisasi data, menghitung jarak *euclidien* dan perangkingan.

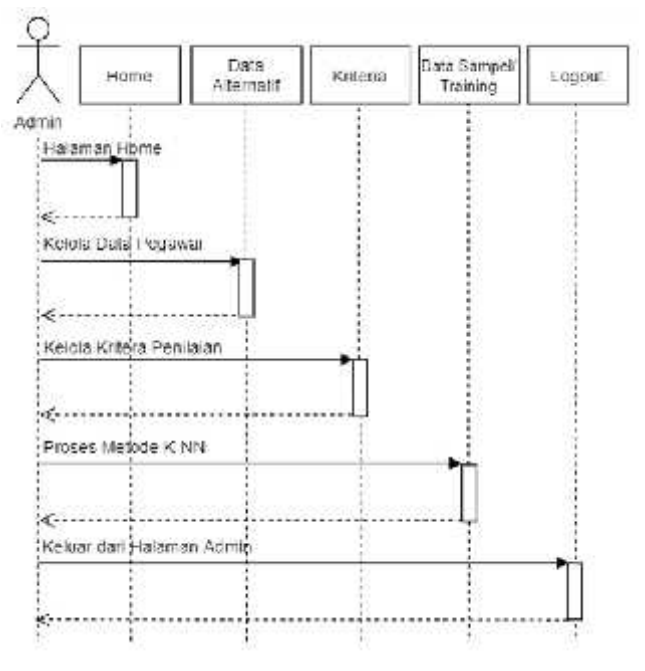

**Gambar 3.** *Sequence Diagram*

#### *E. Activity Diagram*

*Activity diagram* digunakan untuk menggambarkan rangkaian aliran dari aktivitas. *Activity diagram* juga digunakan untuk mendeskripsikan aktivitas yang dibentuk dalam suatu operasi sehingga dapat juga digunakan untuk aktivitas lainnya seperti *use case* atau interaksi. Berikut beberapa *Activity diagram* yang ada pada sistem kami yang kami rancang.

### 1. *Activity Diagram Login*

Pada gambar 4 merupakan aktivitas untuk melakukan *login* dengan cara menginput *username* & *password.*

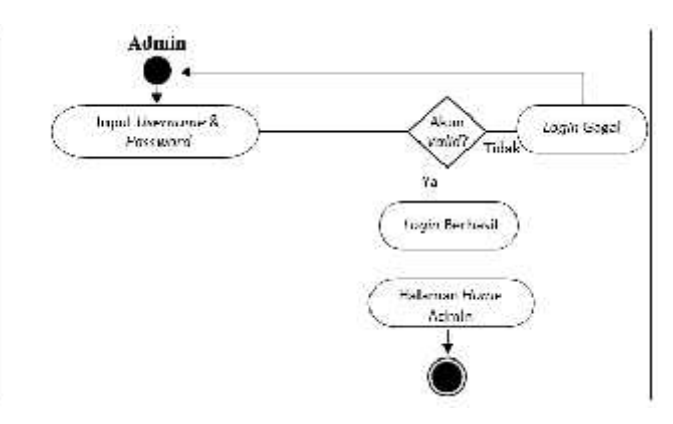

**Gambar 4.** *Activity Diagram Login*

#### 2. *Activity Diagram* Data Alternatif

Pada gambar 5 merupakan aktivitas untuk menampilkan, menginput, mengedit dan menghapus data nasabah.

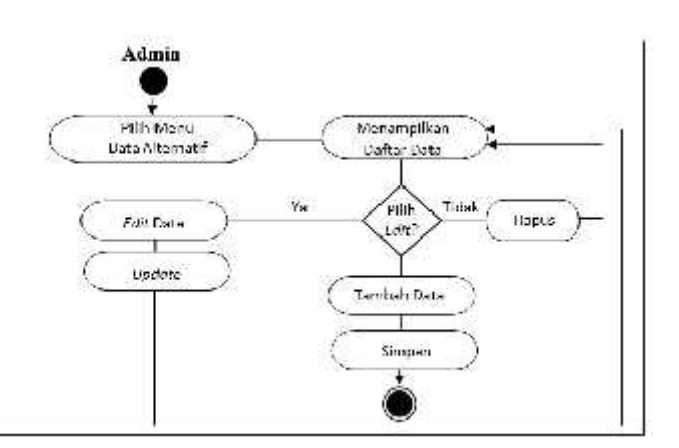

**Gambar 5.** *Activity Diagram* Data Aternatif

#### 3. *Activity Diagram* Kriteria

Pada gambar 6 merupakan aktivitas pada halaman kriteria yang akan digunakan sebagai bagian dari penilaian dalam perhitungan metode K- NN. Pada halaman tersebut terdapat tambah kriteria, edit kriteria dan hapus kriteria. Data kriteria nantinya dapat berisi nilai.

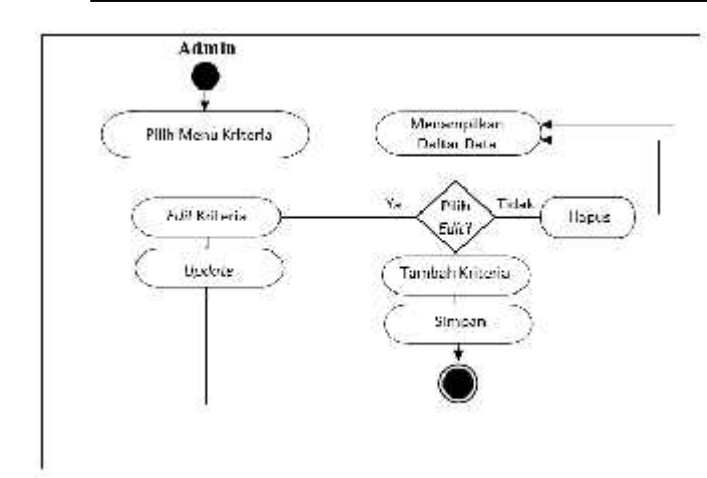

**Gambar 6.** *Activity Diagram* Kriteria

# 4. *Activity Diagram* Data Sampel/*Training*

Pada gambar 7 merupakan aktivitas pada halaman data sampel/training yang terdapat proses dari metode K-NN yaitu pertama set nilai alternatif dari masing- masing nasabah lalu diproses ke hasil normalisasi lalu dihitung jarak *eculidien* dan menampilkan hasil perangkingan.

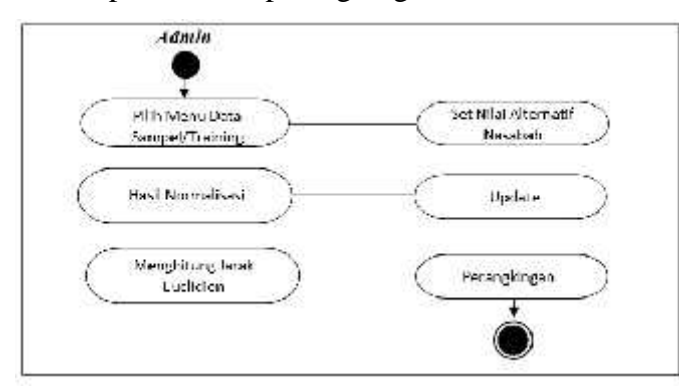

**Gambar 7.** *Activity Diagram* Data Sampel/*Training*

#### *F.* Rancangan Aplikasi

Rancangan Input merupakan awal dimulainya proses informasi. Bahan mentah dari informasi adalah data yang terjadi dari transaksi transaksi yang dilakukan oleh organisasi. Formulir adalah perangkat penting untuk mengendalikan aliran kerja dan digunakan untuk menangkap *(capture)* data yang terjadi sering juga disebut Dokumen dasar.

Rancangan *Output* merupakan produk dari sistem informasi yang dapat dilihat.*Output* ini dapat berupa hasil yang dikeluarkan di media kertas

(Kertas dan lain- lain) dan output yang berupa hasil dikeluarkan ke media lunak (tampilan dilayar). Bentuk atau format dari *output* dapat berupa keterangan-keterangan tabel atau grafik. Saat ini paling banyak di hasilkan adalah *output* yang berbentuk table akan tetapi sekarang dengan kemampuan teknologi komputer yang dapat menampilkan *output* dalam bentuk grafik, maka output berupa grafik juga mulai banyak dihasilkan. Berikut rancangan input dan output yang digunakan:

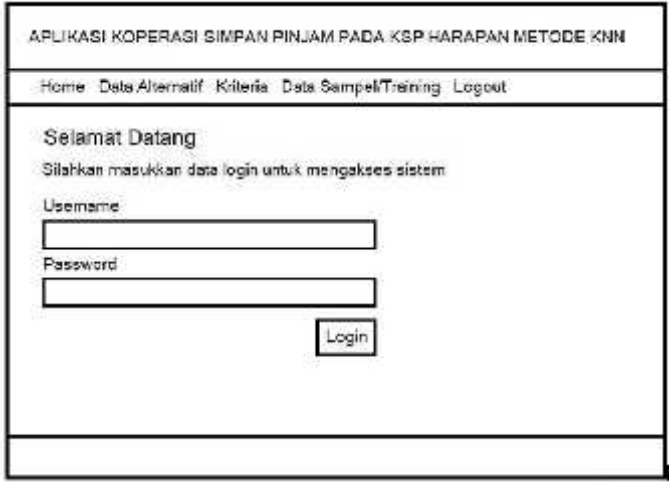

**Gambar 8.** Halaman *Login* Admin

Merupakan halaman *login* yang berisikan *textbox username* dan *password* serta *button login*. *Admin* diharuskan mengisikan informasi yang diminta lalu klik *login*, jika akun benar dan *login* berhasil maka sistem menampilkan halaman utama dengan pesan selamat datang.

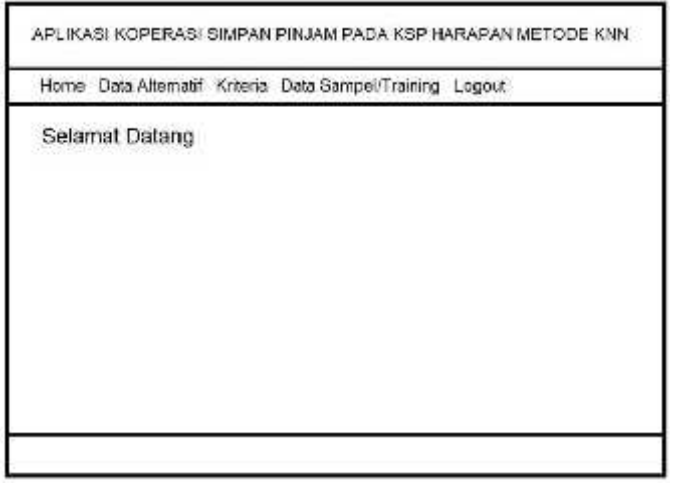

#### **Gambar 9.** Halaman *Home*

Merupakan halaman *home* dengan pesan selamat datang yang merupakan halaman awal setelah *login* dan menampilkan juga beberapa menu yang dapat digunakan untuk mengelola data.

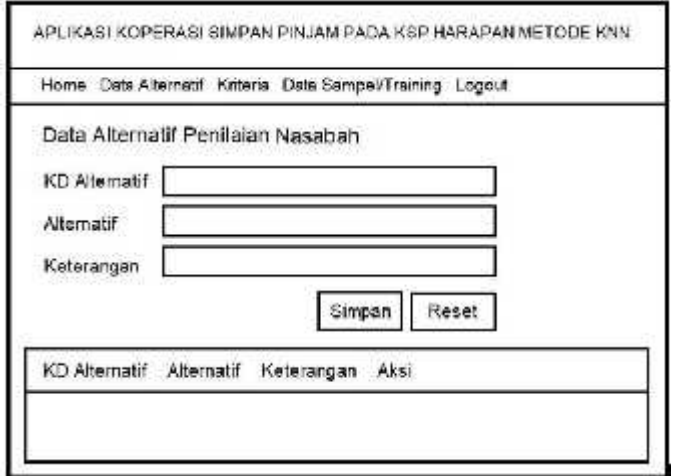

**Gambar 10.** Halaman Data Alternatif Nasabah

Merupakan halaman data alternatif nasabah yang menampilkan *form* input dengan isian informasi KD alternatif, alternatif dan keterangan beserta tabel informasi daftar data nasabah yang telah diinputkan sebelumnya.

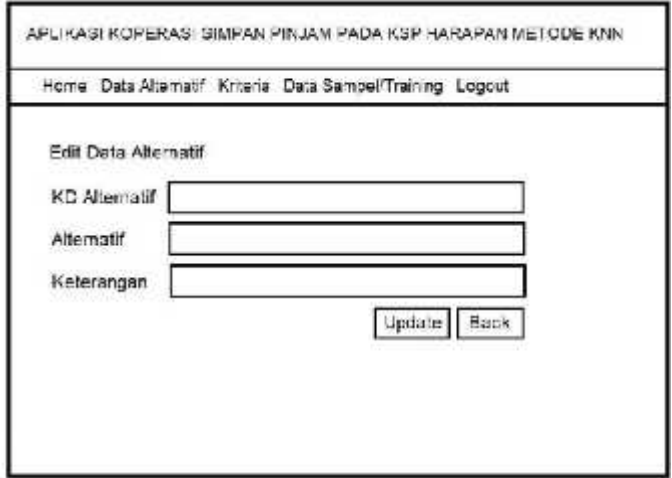

**Gambar 11.** Halaman *Edit* Data Alternatif

Merupakan halaman *edit* data alternatif yang digunakan oleh admin jika terdapat kesalahan input atau ingin melakukan perubahan informasi nasabah.

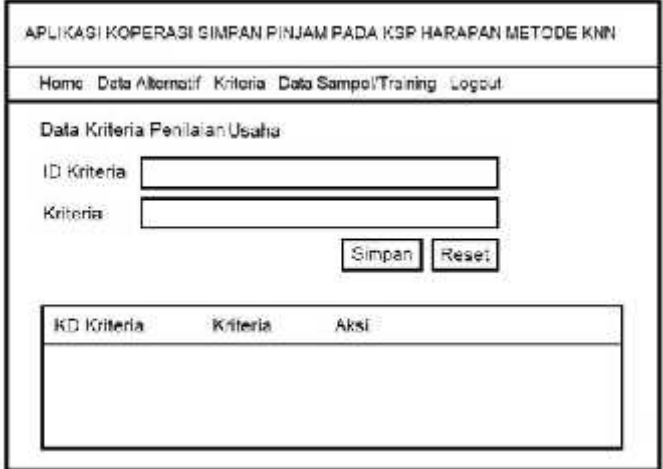

**Gambar 12.** Halaman Data Kriteria Penilaian

Merupakan halaman data kriteria yang digunakan dasar penilaian dari tiap nasabah, pada halaman tersebut berisi ID kriteria dan nama kriteria.

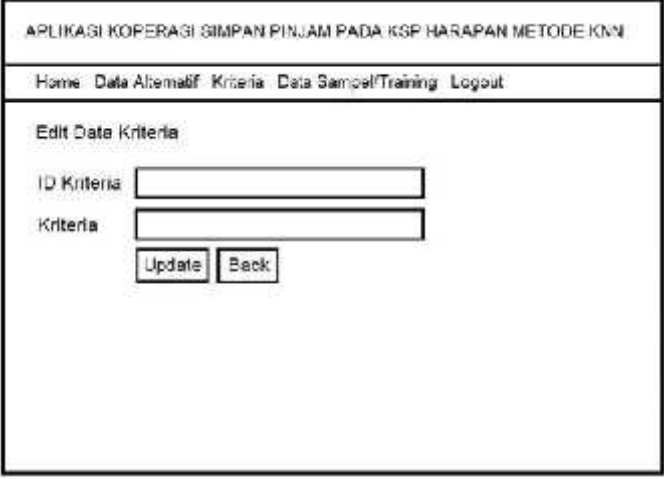

**Gambar 13.** Halaman *Edit* Data Kriteria

Merupakan halaman *edit* data kriteria yang berfungsi untuk melakukan perubahan data yang telah diinput sebelumnya yaitu dengan cara berubah informasi lalu klik tombol *update.*

#### **JURNAL DIPANEGARA KOMPUTER SISTEM INFORMASI 313**

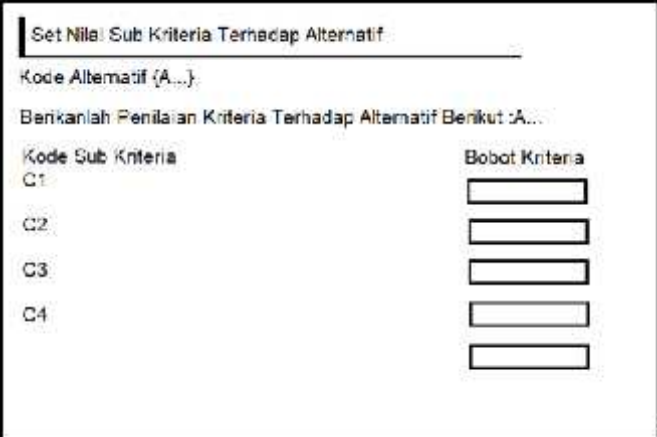

**Gambar 14.** Halaman Set Nilai Kriteria Terhadap Alternatif

Merupakan halaman untuk memberikan penilaian alternatif yaitu nasabah, dengan berdasarkan bobot kriteria yang tersedia.

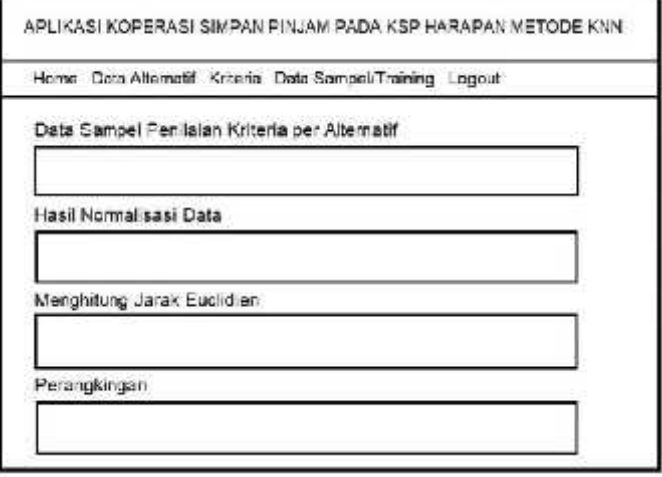

**Gambar 15.** Halaman Data Sampel/*Training*

Merupakan data sampel/*training* yang digunakan untuk melihat proses dari metode K-NN dengan tahap penyiapan data sampel nasabah yang telah memiliki nilai lalu diproses ke hasil normalisasi selanjutnya dihitung jarak euclidiennya dan hasilnya dilakukan perangkingan dengan jarak terdekat sebagai peringkat pertama.

### *G. Hasil Pengujian*

Berdasarkan teknik pengujian Black Box [23,24,25] yang telah dilakukan maka secara umum hasil pengujian web dapat disimpulkan sebagai berikut:

**Tabel 7.** Pengujian Black Box

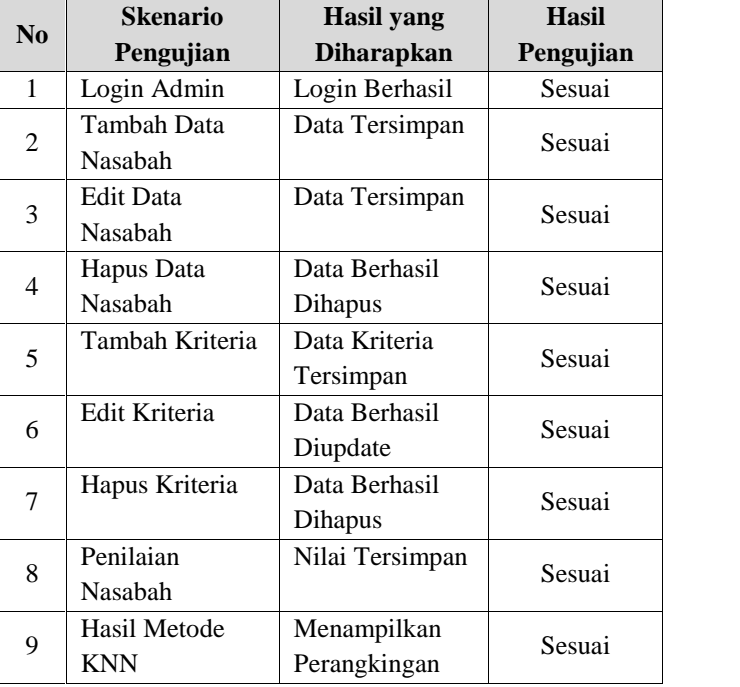

Dari hasil pengujian diatas dengan menggunakan 9 skenario pengujian maka dapat disimpulkan bahwa web dapat berjalan sesuai dengan fungsionalitas dan sesuai dengan yang diharapkan.

#### **IV. KESIMPULAN**

Berdasarkan hasil penelitian yang telah dilakukan maka dapat disimpulkan bahwa KSP Harapan Baru Sejahtera dapat menjadi lebih mudah dalam proses identifikasi laporan pemeriksaaan dan penilaian dari nasabah berdasarkan kriteria yang digunakan menggunakan kriteria yang ditentukan yaitu point usaha, point pinjaman, point resiko, point pekerjaan dan point simpanan yang akan digunakan sebagai tahapan dari K- Nearest Neighbor yaitu pengumpulan data sampel penilaian, normalisasi data, proses hitung jarak Euclidean lalu hasil perangkingan. Hasil pengujian dengan menggunakan 9 skenario pengujian maka dapat disimpulkan bahwa web dapat berjalan sesuai dengan fungsionalitas dan sesuai dengan yang diharapkan.

#### **V. SARAN**

Adapun saran-saran yang diberikan pada penelitian ini adalah Admin memeriksa data pegawai secara berkala untuk memastikan data yang telah terinput adalah data terbaru. Agar data terkait pegawai penilaian pegawai kesesuaian data yang telah masuk dicek setiap bulan.

#### **REFERENSI**

[1] Suci, S. (2019). *Perancangan Website Sistem Informasi Simpan Pinjam Menggunakan Framework Codeiginter Pada Koperasi Bumi Sejahtera Jakarta*. Jurnal Sistem Informasi, 3(1), 2597-3673.

- [2] Cahya, D. (2017). *Perancangan Sistem Informasi Koperasi Simpan Pinjam Studi Kasus: Koperasi Smk 18 Lppm Ri Sidareja Cilacap*. Jurnal Ilmu Pengetahuandan Teknologi Komputer, 3(1), 2527-4864.
- [3] Rahma, F. (2018). *Rancang Bangun Sistem Informasi Koperasi Simpan Pinjam Pembiayaan Syariah Berbasis Kelompok.* Jurnal Nasional Teknologi dan Sistem Informasi, 4(1), 2460-3465.
- [4] Fariyanto, F., Suaidah, S., & Ulum, F. (2021). *Perancangan Aplikasi Pemilihan Kepala Desa Dengan Metode Ux Design Thinking (Studi Kasus: Kampung Kuripan).* Jurnal Teknologi Dan Sistem Informasi, 2(2), 52-60.
- [5] Romindo, R., Muttaqin, M., Rasinus, R., Israwan, L.F., Yuswardi, Y., Karim, A., Sari, A.N., Putri, E.E. and Samosir, K., 2021. *Sistem Informasi*. Yayasan Kita Menulis.
- [6] Isa, I. G. T., & Hartawan, G. P. (2017). *Perancangan Aplikasi Koperasi Simpan Pinjam Berbasis Web (Studi Kasus Koperasi Mitra Setia)*. Jurnal Ilmiah Ilmu Ekonomi (Jurnal Akuntansi, Pajak dan Manajemen), 5(10), 139-151.
- [7] Yolanda, I., & Fahmi, H. (2020). *Penerapan Data Mining Untuk Prediksi Penjualan Produk Roti Terlaris Pada PT. Nippon Indosari Corpindo Tbk Menggunakan Metode K-Nearest Neighbor*. Jurnal Ilmu Komputer dan Sistem Informasi (JIKOMSI), 3(1.1), 9-15.
- [8] Hartawan, Muhammad Syarif. *Analisis User Experience Untuk User Interface Pada Website Fortis. Id.* Jurnal ESIT (E-Bisnis, Sistem Informasi, Teknologi Informasi) 14.1 (2021).
- [9] Shadiq, J., Safei, A., & Loly, R. W. R. (2021). *Pengujian Aplikasi Peminjaman Kendaraan Operasional Kantor Menggunakan BlackBox Testing.* Information Management for Educators and Professionals: Journal of Information Management, 5(2), 97-110.
- [10] Nagara, Erliza Septia, and Rini Nurhayati. *Sistem Pendukung Keputusan Penentuan Hama Padi Menggunakan PHP.* Jurnal TAM (Technology Acceptance Model) 4 (2021): 1-12.
- [11] Sihotang, Hengki Tamando. *Sistem Informasi Pengagendaan Surat Berbasis Web Pada Pengadilan Tinggi Medan.* Journal of Informatic Pelita Nusantara 3.1 (2018).
- [12] Kasmir, 2018, *Analisis Laporan Keuangan*, Raja Grafindo Persada: Jakarta.
- [13] Abdulloh, Rohi. 2016. *Easy dan Simple Web Programming*. Jakarta: Elex Media Komputindo.
- [14] Anjar Wanto, Tonni Limbong. 2020. *Sistem Pendukung Keputusan Metode dan Implementasi*, Surabaya.
- [15] Iswanto Dedi, 2018. *Aplikasi komputer*, Mitra Wacana Media.
- [16] Ridha, H. (2013*). Implementasi Twitter Bootstrap pada Codeigniter.*
- [17] Saputro, Haris., 2012, *Modul Pembelajaran Praktek Basis Data*, Dinus, Semarang.
- [18] Thamrin, H., Fajarianto, O., & Ahmad, A. (2021). *Pelatihan Pemrograman CSS dan Html di SMK Avicena*. Abdimas Awang Long, 4(1), 51-60.
- [19] Kimmel, Paul. 2019. *UML Demystified*, Mc-Graw Hill.
- [20] Marimin, 2007. *Konsep dan Aplikasi Sistem Pendukung Keputusan*, Yogyakarta: Andi Publisher.
- [21] Nugroho, Adi. 2016. *Rekayasa Perangkat Lunak Menggunakan UML & Java*, Yogyakarta: Andi Offset.
- [22] Wahono, R.S., & Dharwiyanti, S. 2016, *Pengantar Unified Modeling Language (UML)*, Ilmukomputer.com.
- [23] Munawir, S. 2017. *Analisis laporan Keuangan Edisi keempat*, Cetakan Kelima Belas. Yogyakarta: Liberty.
- [24] Pratiwi Heny, 2016. *Buku Ajar Sistem Pendukung Keputusan*, Yogyakarta: Deepublish.
- [25] Pressman, Roger S. 2017. *Rekayasa Perangkat Lunak, Pendekatan Praktisi (Buku Satu)*, Yogyakarta: Andi Offset.
- [26] S. Harlina, S. Suryani, and M. Oton Kadang, "Penerapan Algoritma K-Nearest Neighbor Untuk Klasifikasi kelayakan Calon Nasabah Kredit Berbasis Web," *Semin. Nas. Tek. Elektro, Inform. dan Sist. Inf.*, vol. 1, no. 1, 2022, doi: 10.35842/sintaks.v1i1.18.